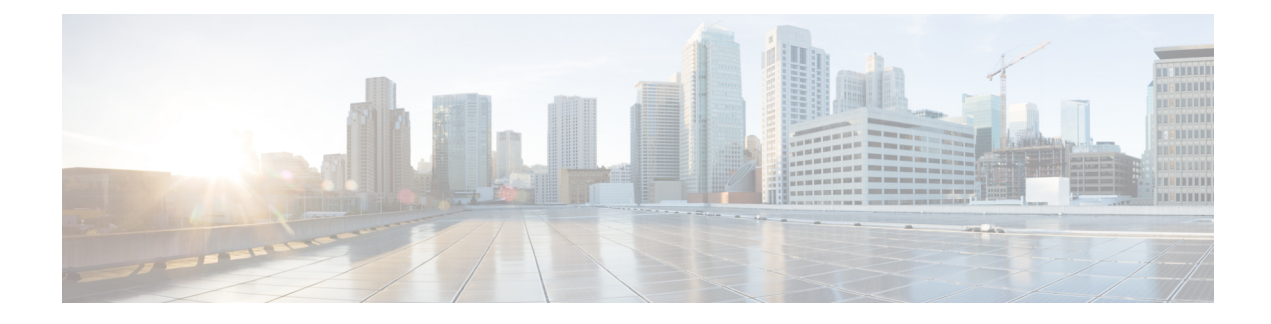

# **Configuring Segment Routing**

This chapter contains information on how to configure segment routing.

- About [Segment](#page-0-0) Routing, on page 1
- Guidelines and [Limitations](#page-2-0) for Segment Routing, on page 3
- Overview of BGP Egress Peer [Engineering](#page-4-0) With Segment Routing, on page 5
- Guidelines and Limitations for BGP Egress Peer [Engineering,](#page-6-0) on page 7
- [Configuring](#page-6-1) Segment Routing, on page 7
- Verifying the Segment Routing [Configuration,](#page-23-0) on page 24
- [Configuration](#page-23-1) Examples for Segment Routing, on page 24
- Additional [References,](#page-28-0) on page 29

# <span id="page-0-0"></span>**About Segment Routing**

Segment routing is a technique by which the path followed by a packet is encoded in the packet itself, similar to source routing. A node steers a packet through a controlled set of instructions, called segments, by prepending the packet with a segment routing header. Each segment is identified by a segment ID (SID) consisting of a flat unsigned 32-bit integer.

Border Gateway Protocol (BGP) segments, a subclass of segments, identify a BGP forwarding instruction. Prefix segments steer packets along the shortest path to the destination, using all available equal-cost multi-path (ECMP) paths.

Border Gateway Protocol - Link State (BGP-LS) is an extension to BGP for distributing the network's Link-State (LS) topology model to external entities. BGP-LS advertise routing updates only when they occur which uses bandwidth more effectively. They advertise only the incremental change to all routers as a multicast update. They use variable length subnet masks, which are scalable and use addressing more efficiently.

The segment routing architecture is applied directly to the MPLS data plane.

### **BGP Prefix SID**

In order to support segment routing, BGP requires the ability to advertise a segment identifier (SID) for a BGP prefix. A BGP prefix SID is always global within the segment routing BGP domain and identifies an instruction to forward the packet over the ECMP-aware best path computed by BGP to the related prefix. The BGP prefix SID identifies the BGP prefix segment.

## **Segment Routing Global Block**

The segment routing global block (SRGB) is the range of local labels reserved for MPLS segment routing. The default label range is from 16000 to 23999.

SRGB is the local property of a segment routing node. Each node can be configured with a different SRGB value, and hence the absolute SID value associated to a BGP prefix segment can change from node to node.

The SRGB must be a proper subset of the dynamic label range and must not overlap the optional MPLS static label range. If dynamic labels in the configured or defaulted SRGB range already have been allocated, the configuration is accepted, and the existing dynamic labels that fall in the SRGB range will remain allocated to the original client. If the BGP router attempts to allocate one of these labels, the SRGB mapping fails, and the BGP router reverts to dynamic label allocation. A change to the SRGB range results in the clients deallocating their labels independent of whether the new range can be allocated.

## **High Availability for Segment Routing**

In-service software upgrades (ISSUs) are minimally supported with BGP graceful restart. All states (including the segment routing state) must be relearned from the BGP router's peers. During the graceful restart period, the previously learned route and label state are retained.

# **BGP Prefix SID Deployment Example**

In the simple example below, all three routers are running iBGP and advertising Network Layer Reachability Information (NRLI) to one another. The routers are also advertising their loopback interface as the next hop, which provides the ECMP between routers 2.2.2.2 and 3.3.3.3.

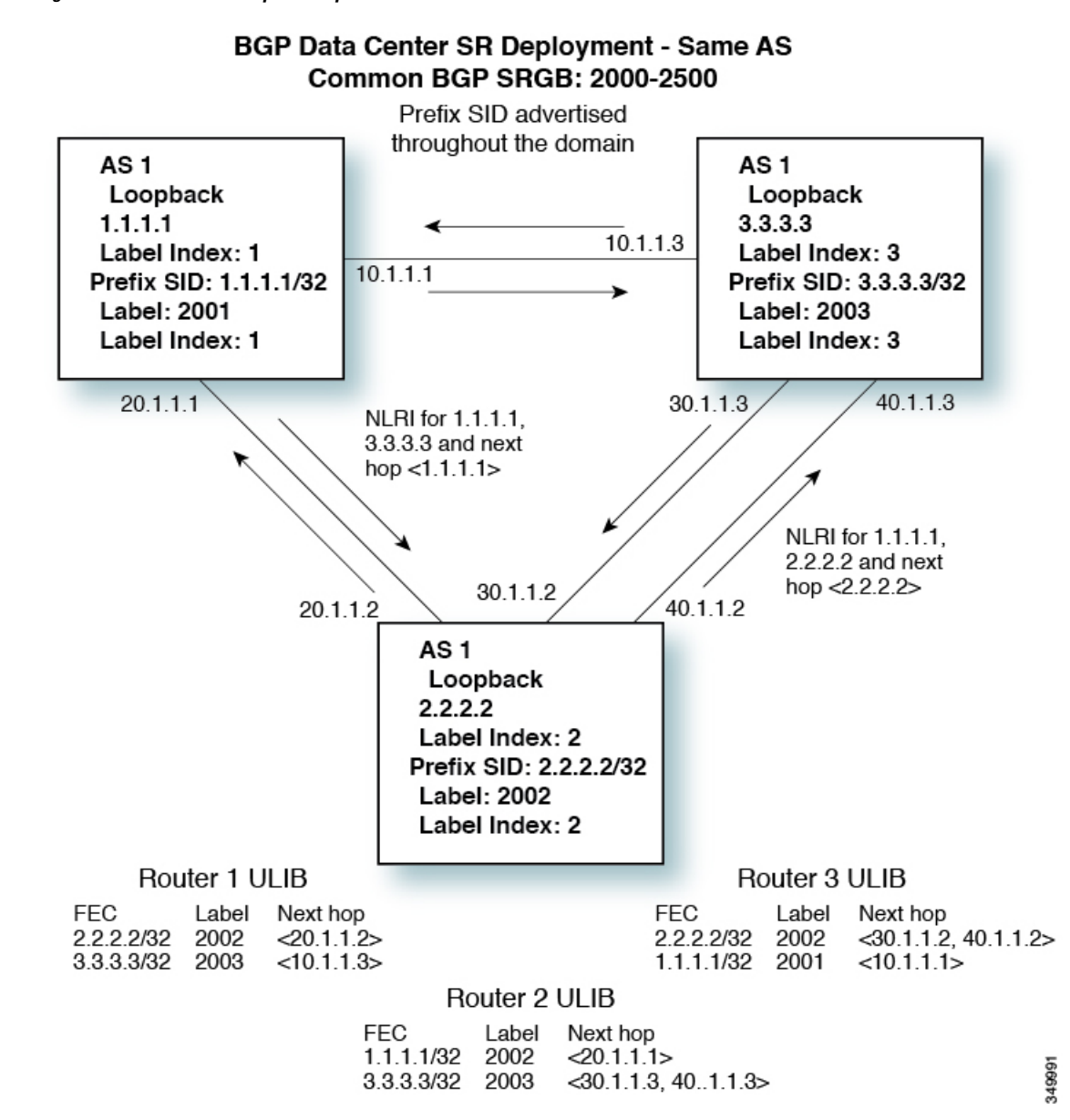

**Figure 1: BGP Prefix SID Simple Example**

# <span id="page-2-0"></span>**Guidelines and Limitations for Segment Routing**

Segment routing has the following guidelines and limitations:

- You can configure segment routing using Segment Routing Application (SR-APP) module. SR-APP is a separate internal process that handles all the CLIs related to segment routing. SR-APP reserves the SRGB range and for notifying the clients and it maintains SID mappings prefixes.
- ISIS-SR issupported on Cisco Nexus 3172, Cisco Nexus 3132, Cisco Nexus C31128PQ-10GE and Cisco Nexus N3K-C3164Q-40GE switches.
- Segment routing is supported only on Cisco Nexus 3100 Series switches that are running in N9K mode.
- BGP allocates a SRGB label for iBGP route-reflector clients only when next-hop-self is in effect (for example, the prefix is advertised with the next hop being one of the local IP/IPv6 addresses on RR). When you have configured next-hop-self on a RR, the next hop is changed for the routes that are being affected (subject to route-map filtering).
- Static MPLS, MPLS segment routing, and MPLS stripping cannot be enabled at the same time.
- Because static MPLS, MPLS segment routing, and MPLS stripping are mutually exclusive, the only segment routing underlay for multi-hop BGP is single-hop BGP. iBGP multi-hop topologies with eBGP running as an overlay are not supported.
- MPLS pop followed by a forward to a specific interface is not supported. The penultimate hop pop (PHP) is avoided by installing the Explicit NULL label as the out-label in the label FIB (LFIB) even when the control plane installs an IPv4 Implicit NULL label.
- BGP labeled unicast and BGP segment routing are not supported for IPv6 prefixes.
- BGP labeled unicast and BGP segment routing are not supported over tunnel interfaces (including GRE and VXLAN) or with vPC access interfaces.
- MTU path discovery (RFC 2923) is not supported over MPLS label switched paths (LSPs) or segment routed paths.
- The BGP configuration commands **neighbor-down fib-accelerate** and **suppress-fib-pending** are not supported for MPLS prefixes.
- The uniform model as defined in RFC 2973 and RFC 3270 is not supported. Consequently, the IP DSCP bits are not copied into the imposed MPLS header.
- Reconfiguration of the segment routing global block (SRGB) results in an automatic restart of the BGP process to update the existing URIB and ULIB entries. Traffic loss will occur for a few seconds, so you should not reconfigure the SRGB in production.
- If the segment routing global block (SRGB) is set to a range but the route-map label-index delta value is outside of the configured range, the allocated label is dynamically generated. For example, if the SRGB is set to a range of 16000-23999 but a route-map label-index is set to 9000, the label is dynamically allocated.
- For network scalability, Cisco recommends using a hierarchical routing design with multi-hop BGP for advertising the attached prefixes from a top-of-rack (TOR) or border leaf switch.
- BGP sessions are not supported over MPLS LSPs or segment routed paths.
- The Layer 3 forwarding consistency checker is not supported for MPLS routes.
- Cisco Nexus 3000 switches support Link-State distribution and Egress Peer Engineering (EPE) using BGP.
- Segment routing and SR-EVPN is supported on Cisco Nexus C31108PC-V, Cisco Nexus C31108TC-V and Cisco Nexus C3132Q-V switches.

# <span id="page-4-0"></span>**Overview of BGP Egress Peer Engineering With Segment Routing**

Cisco Nexus 3000 Series switches are often deployed in massive scale data centers (MSDCs). In such environments, there is a requirement to support BGP Egress Peer Engineering (EPE) with Segment Routing (SR).

Segment Routing (SR) leveragessource routing. A node steers a packet through a controlled set of instructions, known as segments, by prepending the packet with an SR header. A segment can represent any topological or service-based instruction. SR allows steering a flow through any topological path or any service chain while maintaining per-flow state only at the ingress node of the SR domain. For this feature, the Segment Routing architecture is applied directly to the MPLS data plane.

In order to support Segment Routing, BGP requires the ability to advertise a Segment Identifier (SID) for a BGP prefix. A BGP-Prefix is always global within the SR or BGP domain and it identifies an instruction to forward the packet over the ECMP-aware best-path that is computed by BGP to the related prefix. The BGP-Prefix-SID is the identifier of the BGP prefix segment.

The SR-based Egress Peer Engineering (EPE) solution allows a centralized (SDN) controller to program any egress peer policy at ingress border routers or at hosts within the domain.

In the following example, all three routers run iBGP and they advertise NRLI to one another. The routers also advertise their loopback as the next-hop and it is recursively resolved. This provides an ECMP between the routers as displayed in the illustration.

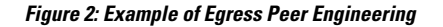

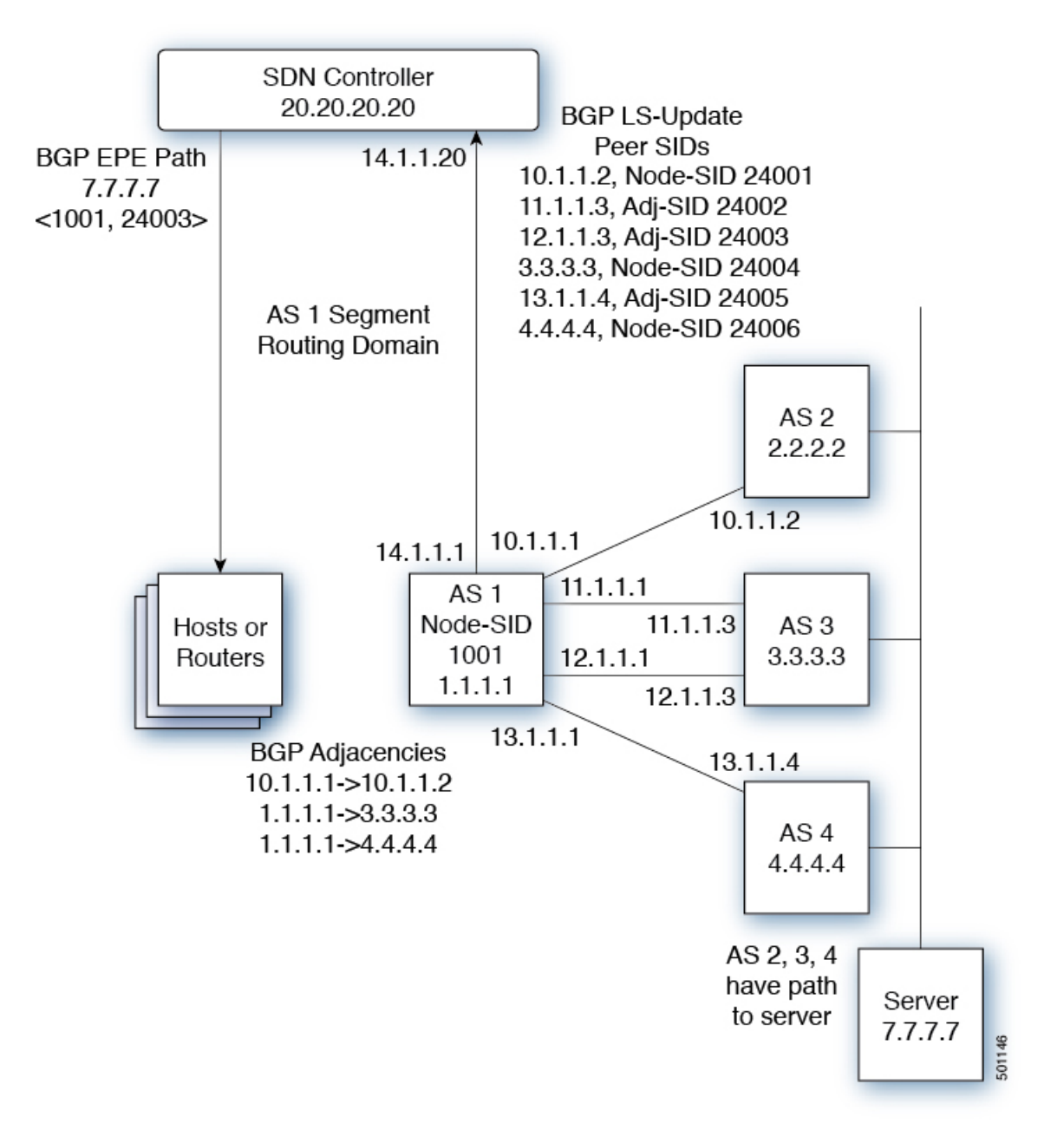

The SDN controller receives the Segment IDs from the egress router 1.1.1.1 for each of its peers and adjacencies. It can then intelligently advertise the exit points to other routers and hosts within the controller's routing domain. As displayed in the illustration, the BGP Network Layer Reachability Information (NLRI) contains both the Node-SID to the Router 1.1.1.1 and the Peer-Adjacency-SID 24003, indicating that the traffic to 7.7.7.7 should egress over 12.1.1.1->12.1.1.3.

# <span id="page-6-0"></span>**Guidelines and Limitations for BGP Egress Peer Engineering**

See the following guidelines and limitations for BGP Egress Peer Engineering:

- BGP Egress Peer Engineering is only supported for IPv4 BGP peers. IPv6 BGP peers are not supported.
- BGP Egress Peer Engineering is only supported in the default VPN Routing and Forwarding (VRF) instance.
- Any number of Egress Peer Engineering (EPE) peers may be added to an EPE peer set. However, the installed resilient per-CE FEC is limited to 32 peers.
- A given BGP neighbor can only be a member of a single peer-set. Peer-sets are configured. Multiple peer-sets are not supported. An optional **peer-set** name may be specified to add neighbor to a peer-set. The corresponding RPC FEC load-balances the traffic across all the peers in the peer-set. The peer-set name is a string that is a maximum length of 63 characters(64 NULL terminated). Thislength is consistent with the NX-OS policy name lengths. A peer can only be a member of a single peer-set.
- Adjacencies for a given peer are not separately assignable to different peer-sets.

# <span id="page-6-1"></span>**Configuring Segment Routing**

## **Configuring Segment Routing Using Segment Routing Application**

You can configure segment routing using the Segment Routing Application (SR-APP) module. SR-APP is a separate internal process that handles all the CLIs related to segment routing. SR-APP reserves the SRGB range and for notifying the clients and it maintains SID mappings prefixes. SR-APP is supported for the BGP and IS-IS protocols.

Complete the following steps to configure segment routing:

#### **Before you begin**

Ensure the following conditions are met before configuring Segment Routing using the Segment Routing Application (SR-APP).

- The **feature-set mpls** and **feature mpls segment-routing** commands should be present for configuring the **segment-routing mpls** command.
- The **feature mpls segment-routing** command starts the SR-APP process.
- When **segment-routing mpls** is configured, SR state moves to SR\_DISABLED and notifies the same to the clients. In this state, clients can allow protocol specific SR configurations but clients cannot do SID label bindings.
- If the global block is configured, the specified range is used. Otherwise, the default 16000 23999 range is used. If the value is less than 16000, then that value will be automatically converted to 16000.
- With the introduction of SR-APP, all configuration is done under **segment-routing mpls** and the prefix SID configuration is handled by SR-APP.

• BGPnow uses both **set label-index** <*value*> configuration and the new **connected-prefix-sid-map** CLI. In case of a conflict, the configuration in SR-APP is preferred.

### **SUMMARY STEPS**

- **1. configure terminal**
- **2. segment-routing mpls**
- **3. global-block** <*min*> <*max*>
- **4. connected-prefix-sid-map**
- **5. address-family ipv4**
- **6.** <*prefix*>/<*masklen*>**[index|absolute]** <*label*>

### **DETAILED STEPS**

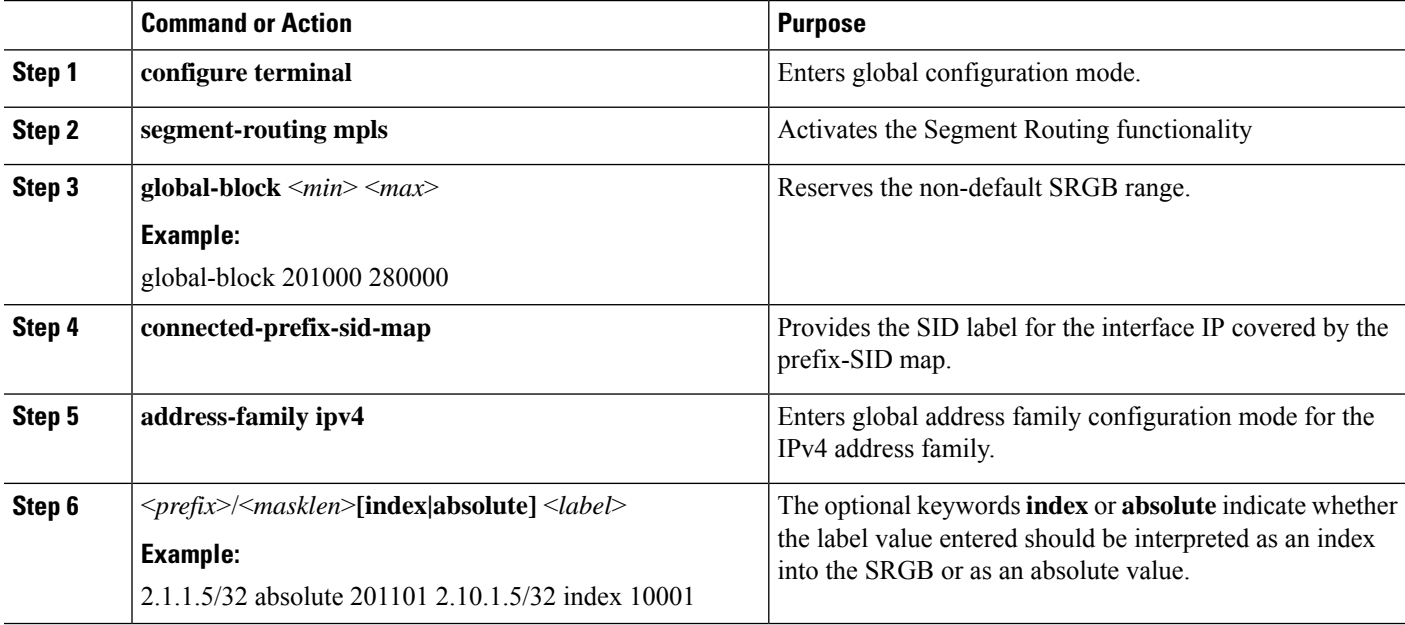

#### **Example**

switch# show running-config segment-routing

!Command: show running-config segment-routing !Time: Fri Dec 22 12:51:59 2017

```
version 9.2(1)
segment-routing mpls
 global-block 201000 280000
  connected-prefix-sid-map
   address-family ipv4
      2.1.1.5/32 absolute 201101
      2.10.1.5/32 index 10001
```
# <span id="page-8-0"></span>**Enabling MPLS Segment Routing**

You can enable MPLS segment routing as long as mutually-exclusive MPLS features such as static MPLS are not enabled.

### **Before you begin**

You must install and enable the MPLS feature set using the **install feature-set mpls** and **feature-set mpls** commands.

### **SUMMARY STEPS**

- **1. configure terminal**
- **2.** [**no**] **feature mpls segment-routing**
- **3.** (Optional) **show running-config** | **inc 'feature mpls segment-routing'**
- **4.** (Optional) **copy running-config startup-config**

### **DETAILED STEPS**

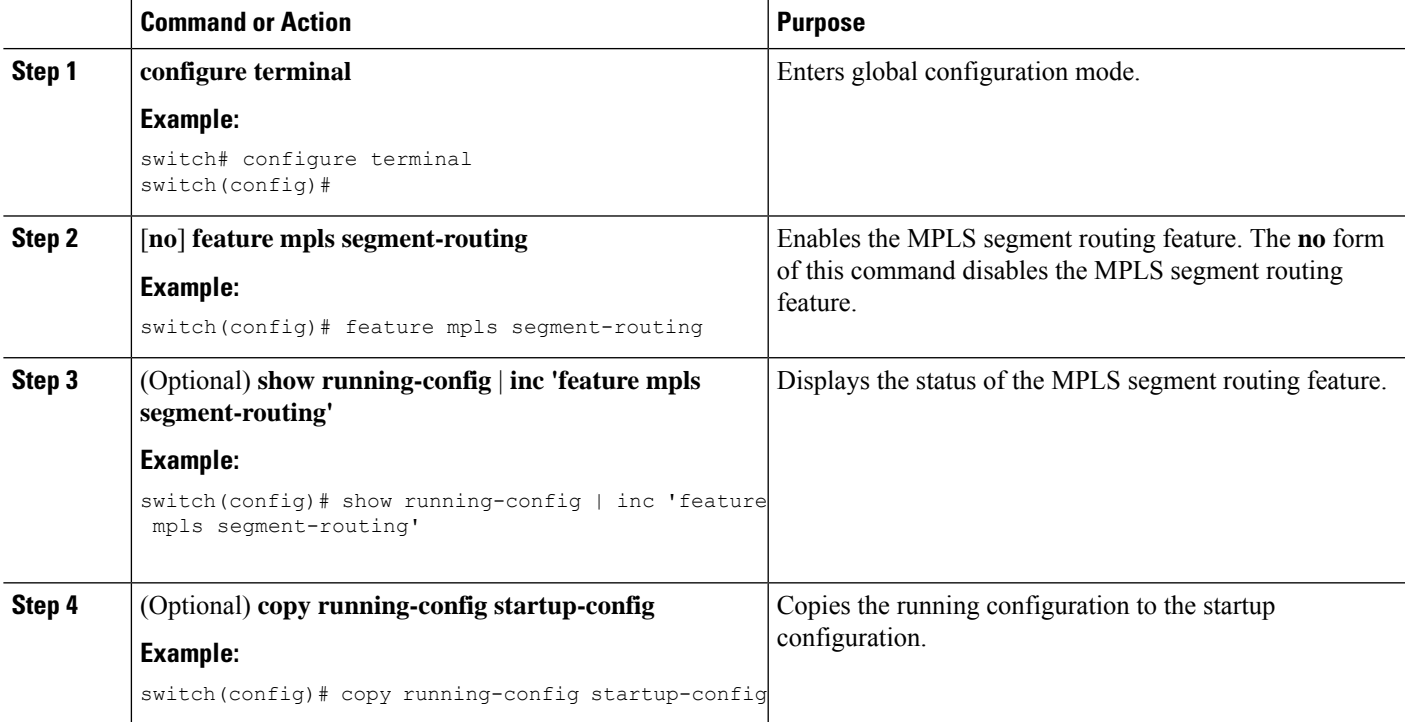

# **Enabling MPLS on an Interface**

You can enable MPLS on an interface for use with segment routing.

### **Before you begin**

You must install and enable the MPLS feature set using the **install feature-set mpls** and **feature-set mpls** commands.

#### **SUMMARY STEPS**

- **1. configure terminal**
- **2. interface** *type slot/port*
- **3.** [**no**] **mpls ip forwarding**
- **4.** (Optional) **copy running-config startup-config**

### **DETAILED STEPS**

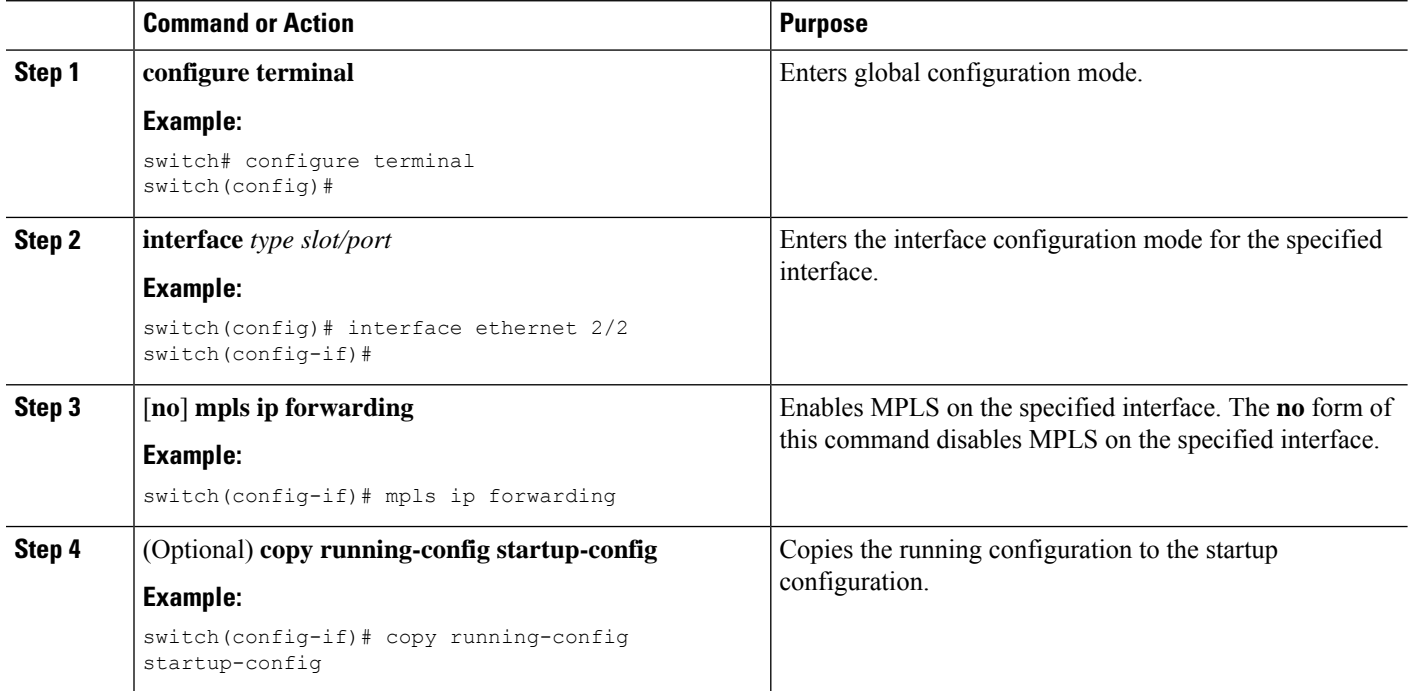

# **Configuring EVPN Over Segment Routing or MPLS**

You can configure EVPN over segment routing or MPLS.

Follow these steps to configure EVPN over segment routing or MPLS:

### **Before you begin**

You must enable the command **feature interface-vlan** before configuring EVPN over segment routing or MPLS.

### **SUMMARY STEPS**

- **1. feature bgp**
- **2. install feature-set mpls**
- **3. feature-set mpls**
- **4. feature mpls segment-routing**
- **5. feature mpls evpn**

#### **DETAILED STEPS**

Ш

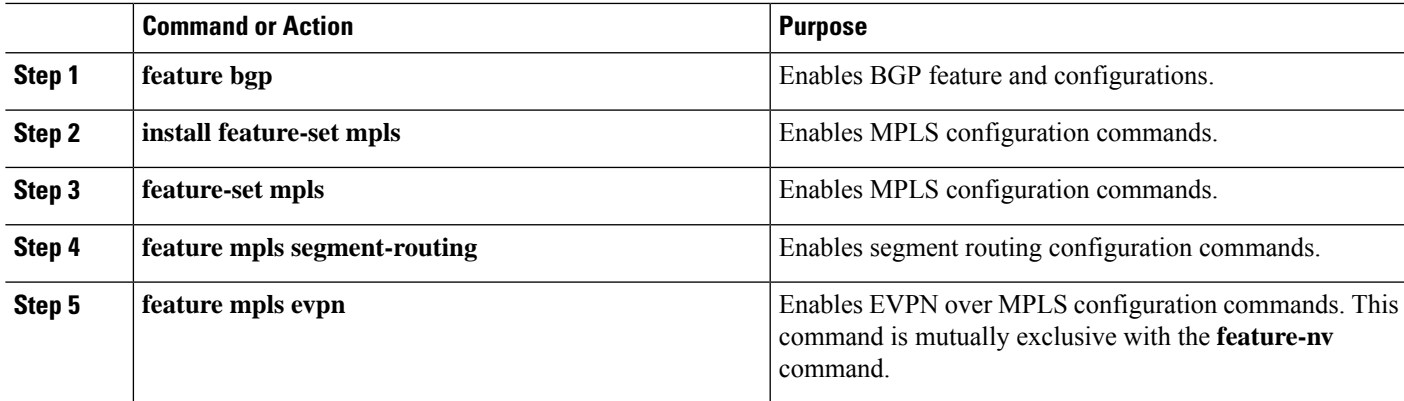

#### **Example**

This example shows how to configure a VRF:

```
vrf context customer1
   rd auto
   address-family ipv4 unicast
       route-target import auto
       route-target export auto
       route-target import auto evpn
       route-target export auto evpn
```
This example shows how to configure a SRBGP over segment routing:

```
mpls label range 1000 25000
segment-routing mpls
  global-block 11000 20000
!
int lo1
 ip address 200.0.0.1/32
!
interface e1/13
 description "MPLS interface towards Core"
 ip address 192.168.5.1/24
 mpls ip forwarding
 no shut
route-map label_index_pol_100 permit 10
 set label-index 100
route-map label_index_pol_101 permit 10
 set label-index 101
route-map label_index_pol_102 permit 10
 set label-index 102
route-map label_index_pol_103 permit 10
 set label-index 103
router bgp 65000
address-family ipv4 unicast
  network 200.0.0.1/32 route-map label_index_pol_100
   network 192.168.5.1/32 route-map label_index_pol_101
   network 101.0.0.0/24 route-map label index pol 103
   allocate-label all
  neighbor 192.168.5.6 remote-as 65000
      address-family ipv4 labeled-unicast
         send-community extended
```
# **Configuring Segment Routing with IS-IS Protocol**

You can configure segment routing with IS-IS protocol.

#### **Before you begin**

Ensure the following conditions are met to enable IS-IS Segment Routing:

- The **mpls segment-routing** feature is enabled.
- The IS-IS feature is enabled.
- Segment routing is enabled for at least one address family under IS-IS.

### **SUMMARY STEPS**

- **1. configure terminal**
- **2. router isis** *instance-tag*
- **3. net** *network-entity-title*
- **4. address-family** *ipv4* **unicast**
- **5. segment-routing**
- **6.** (Optional) **show running-config segment-routing**

#### **DETAILED STEPS**

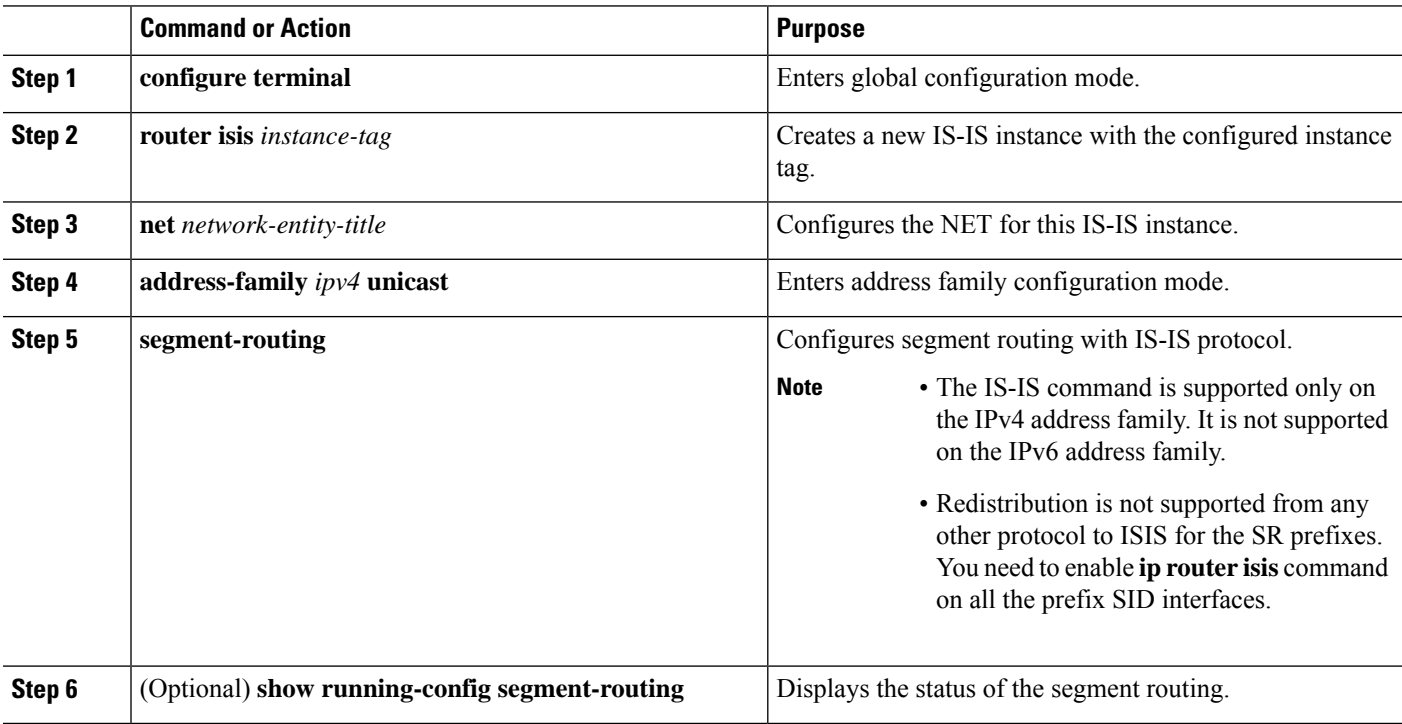

# **Configuring MPLS Label Allocation**

You can configure MPLS label allocation for the IPv4 unicast address family.

### **Before you begin**

You must install and enable the MPLS feature set using the **install feature-set mpls** and **feature-set mpls** commands.

You must enable the MPLS segment routing feature.

### **SUMMARY STEPS**

- **1. configure terminal**
- **2.** [**no**] **router bgp** *autonomous-system-number*
- **3. address-family ipv4 unicast**
- **4.** [**no**] **allocate-label** {**all** | **route-map** *route-map-name*}
- **5. exit**
- **6. neighbor** *ipv4-address* **remote-as** *autonomous-system-number*
- **7. address-family ipv4 labeled-unicast**
- **8.** (Optional) **show bgp ipv4 labeled-unicast** *prefix*
- **9.** (Optional) **copy running-config startup-config**

### **DETAILED STEPS**

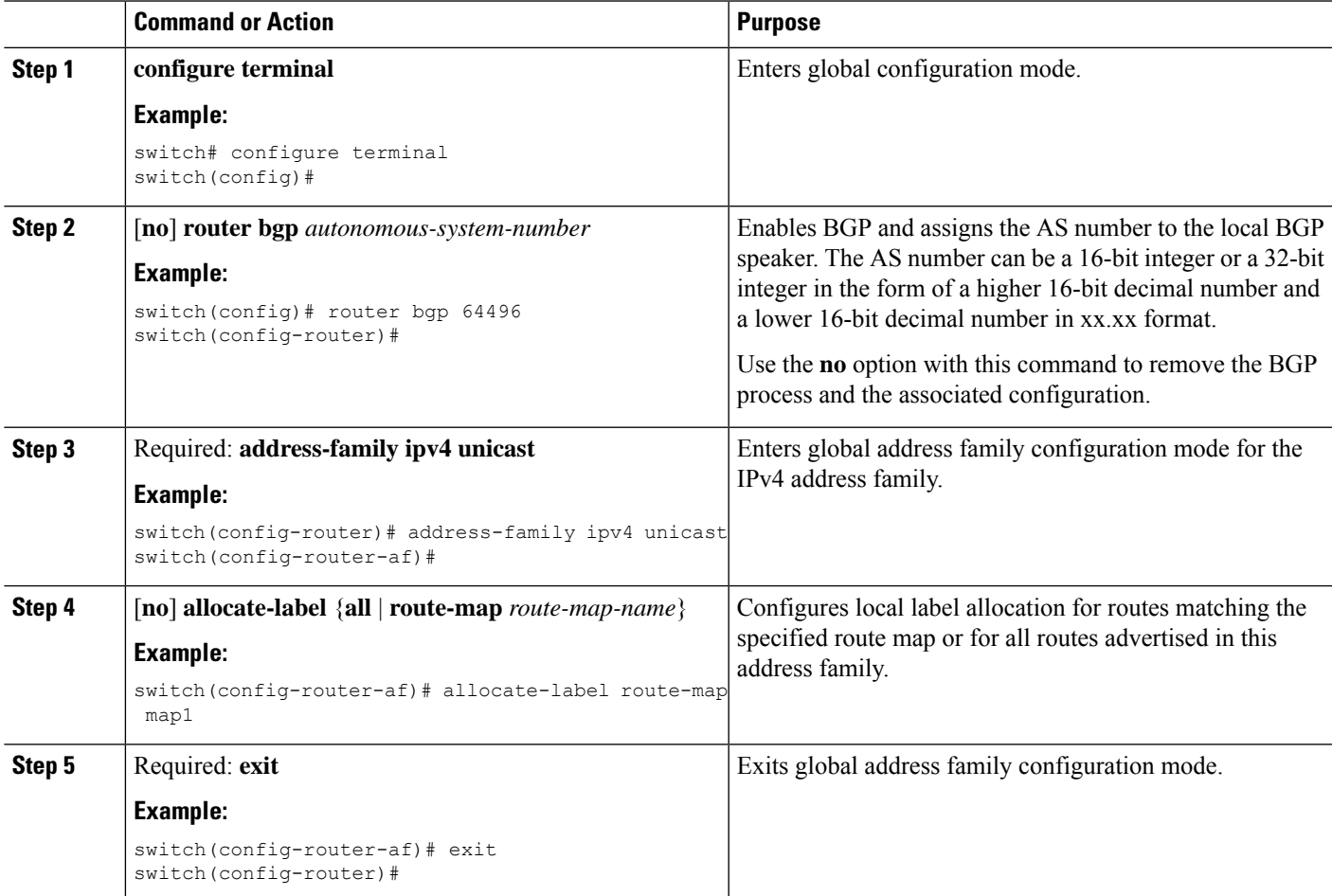

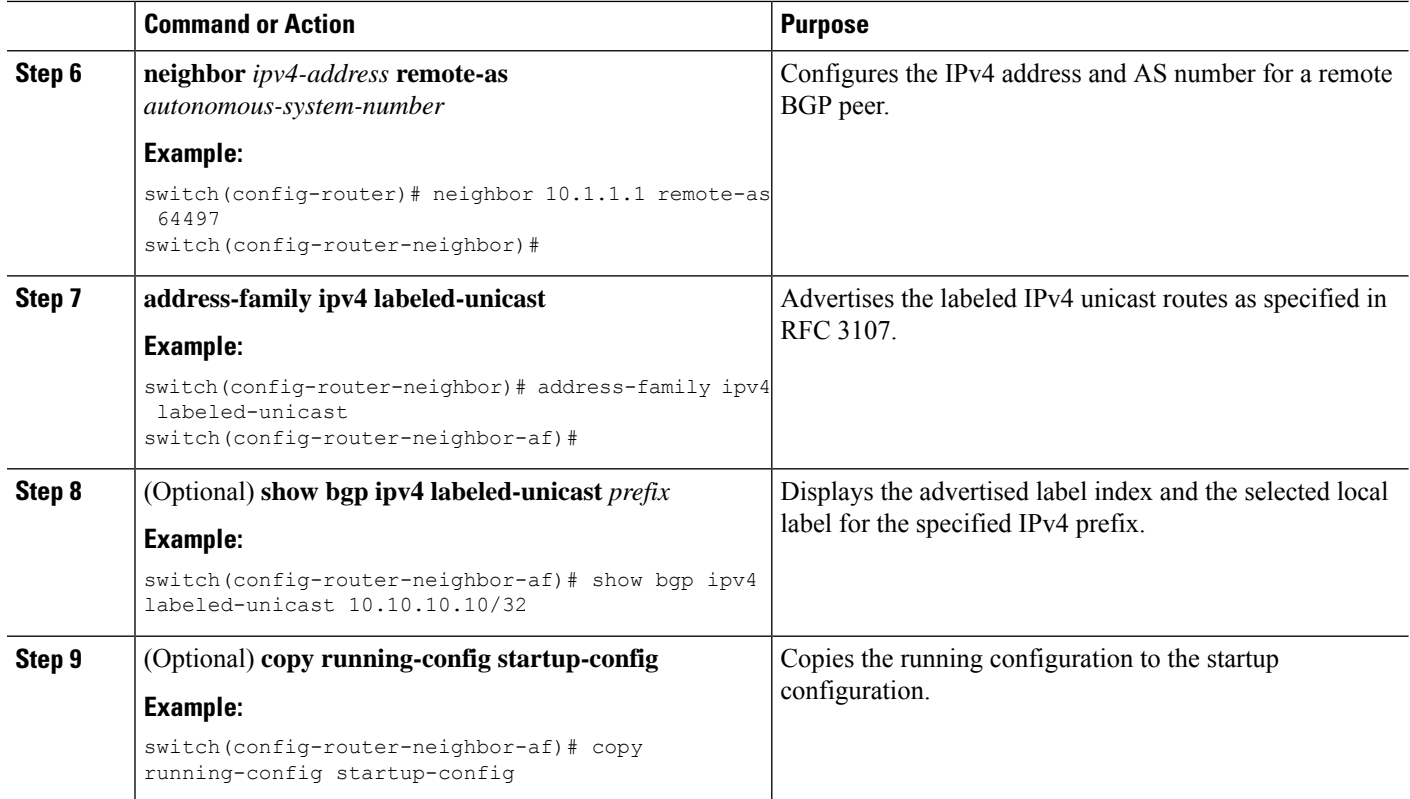

# **Configuring BGP EVPN and Label Allocation Mode**

You can use MPLS tunnel encapsulation using the **encapsulation mpls** command. You can configure the label allocation mode for the EVPN address family.

Advertisement of (IP or Label) bindings from a Cisco Nexus 9000 Series switch via BGP EVPN enables a remote switch to send the routed traffic to that IP using the label for that IP to the switch that advertised the IP over MPLS.

The IP prefix routes (Type-5) are:

• Type-5 route with VXLAN encapsulation

```
RT-5 Route – IP Prefix
RD: L3 RD
IP Length: prefix length
IP address: IP (4 bytes)
Label1: L3VNI
Route Target
RT for IP-VRF
Tunnel Type VxLAN
Router MAC
```
• Type-5 route with MPLS encapsulation

```
RT-5 Route – IP Prefix
```

```
RD: L3 RD
IP Length: prefix length
IP address: IP (4 bytes)
Label1: BGP MPLS Label
Route Target
RT for IP-VRF
```
VPN labels can be per-prefix or aggregate (per-VRF). It is recommended to have per-VRF label for Layer 3 EVPN over MPLS.

Complete the following steps to configure BGP EVPN and label allocation mode:

#### **Before you begin**

You must install and enable the MPLS feature set using the **install feature-set mpls** and **feature-set mpls** commands.

You must enable the MPLS segment routing feature. See About [Segment](#page-0-0) Routing, on page 1.

#### **SUMMARY STEPS**

- **1. configure terminal**
- **2.** [**no**] **router bgp** *autonomous-system-number*
- **3. address-family l2vpn evpn**
- **4. exit**
- **5. neighbor** *ipv4-address* **remote-as** *autonomous-system-number*
- **6. address-family l2vpn evpn**
- **7. encapsulation mpls**
- **8. vrf** <*customer\_name*>
- **9. send-community**
- **10. send-community** *extended*
- **11. address-family ipv4 unicast**
- **12. advertise l2vpn evpn**
- **13. redistribute direct route-map DIRECT\_TO\_BGP**
- **14. label-allocation-mode per-vrf**

#### **DETAILED STEPS**

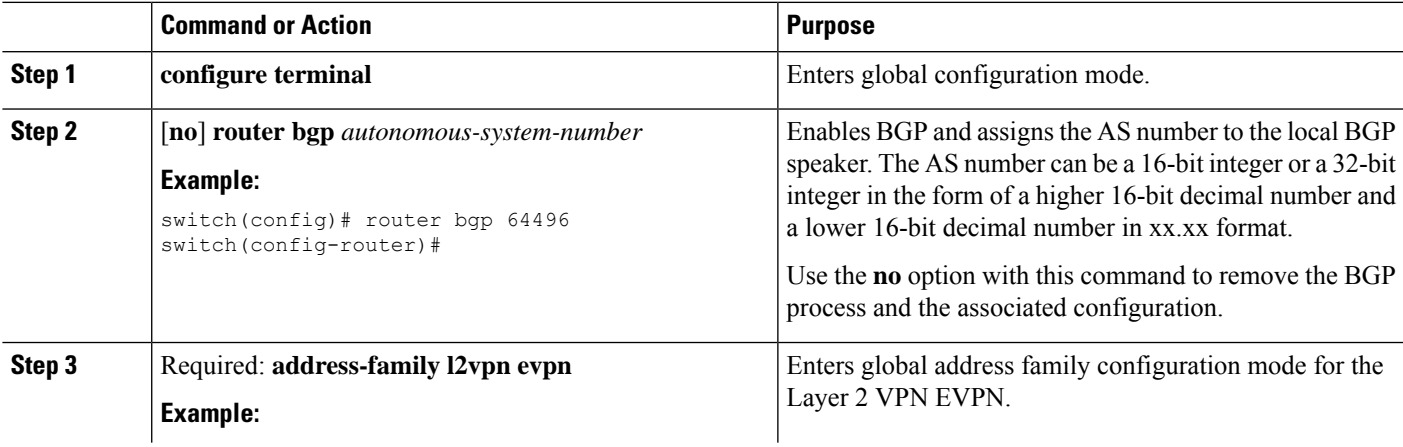

I

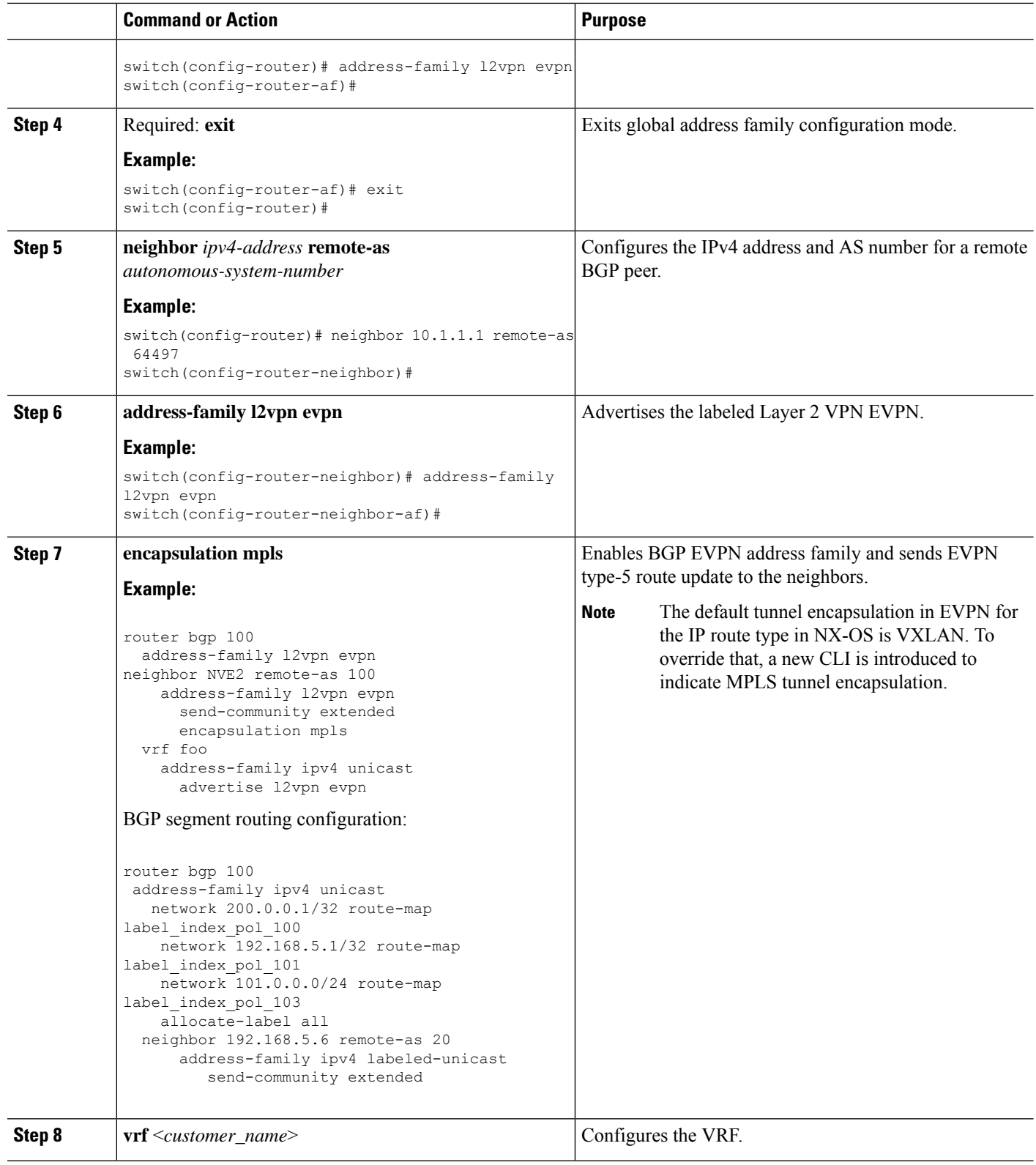

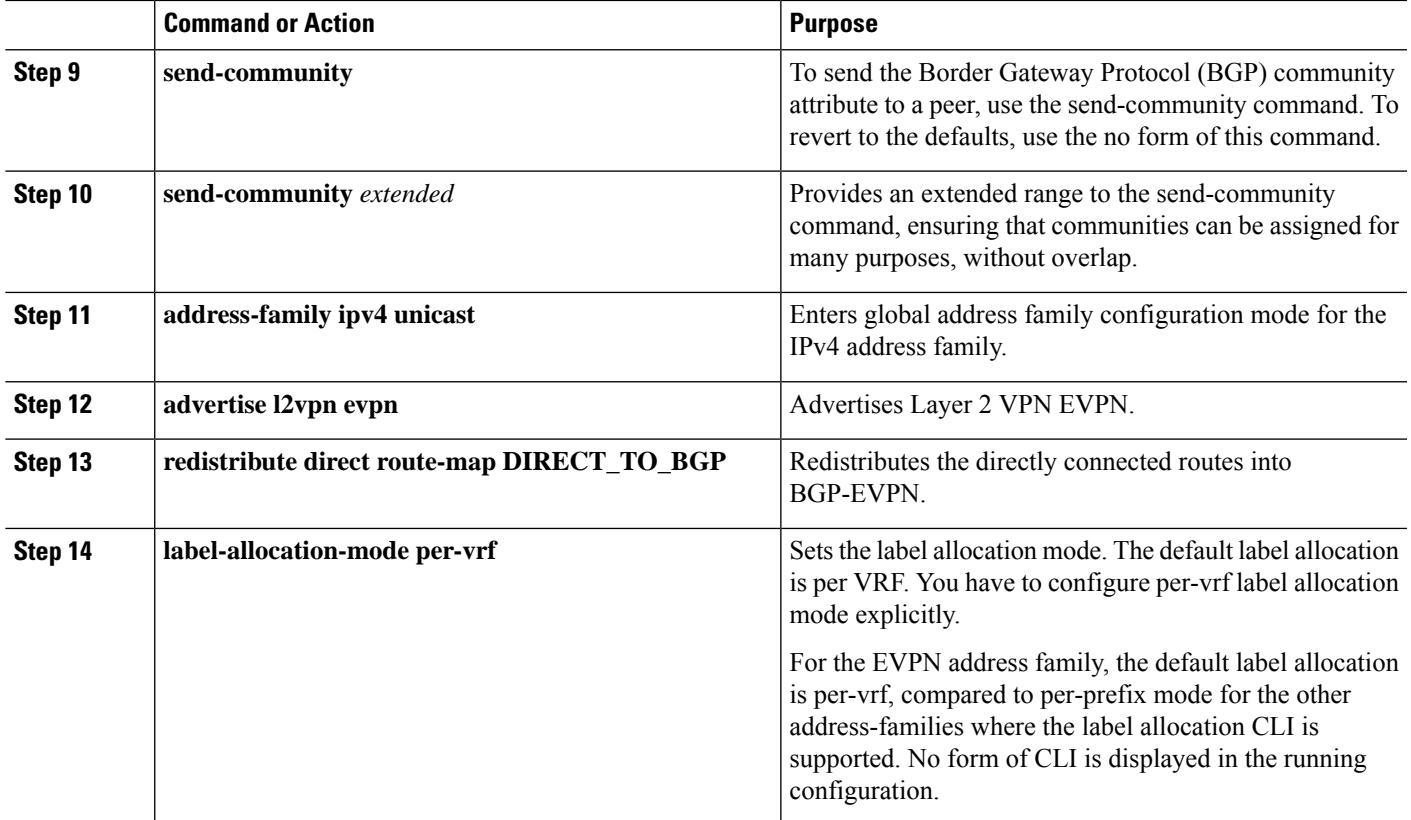

### **Example**

See the following example for configuring per-prefix label allocation:

```
router bgp 65000
   [address-family l2vpn evpn]
   neighbor 10.1.1.1
       remote-as 100
       address-family l2vpn evpn
   neighbor 20.1.1.1
       remote-as 65000
       address-family l2vpn evpn
 encapsulation mpls
   vrf customer1
       address-family ipv4 unicast
           advertise l2vpn evpn
           redistribute direct route-map DIRECT_TO_BGP
           no label-allocation-mode per-vrf
```
# **Configuring the Segment Routing Global Block**

You can configure the beginning and ending MPLS labels in the segment routing global block (SRGB).

### **Before you begin**

You must install and enable the MPLS feature set using the **install feature-set mpls** and **feature-set mpls** commands.

You must enable the MPLS segment routing feature. See [Enabling](#page-8-0) MPLS Segment Routing, on page 9.

### **SUMMARY STEPS**

- **1. configure terminal**
- **2.** [**no**] **segment-routing mpls**
- **3.** [**no**] **global-block** *beginning-label ending-label*
- **4.** (Optional) **show mpls label range**
- **5. show segment-routing**
- **6.** (Optional) **copy running-config startup-config**

#### **DETAILED STEPS**

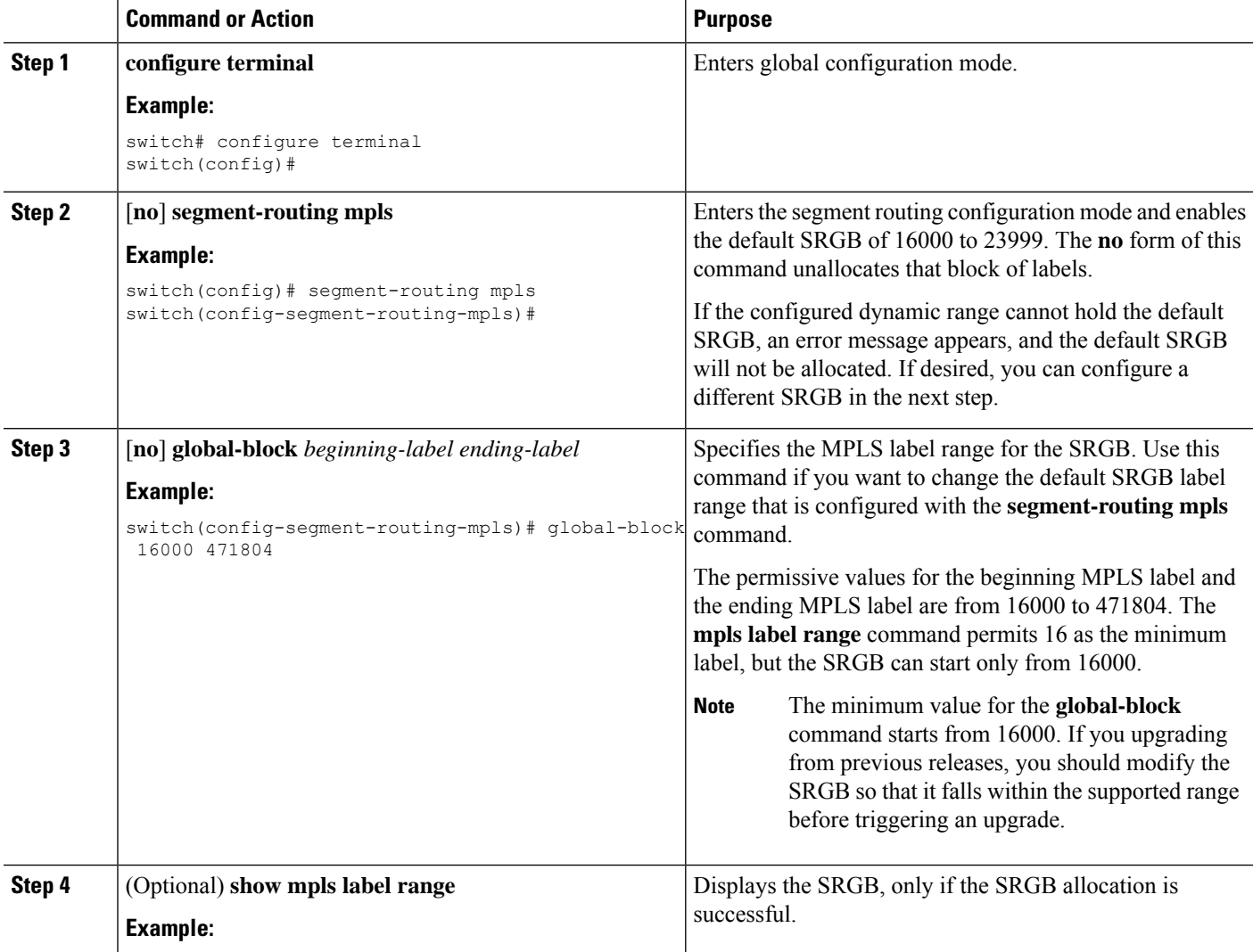

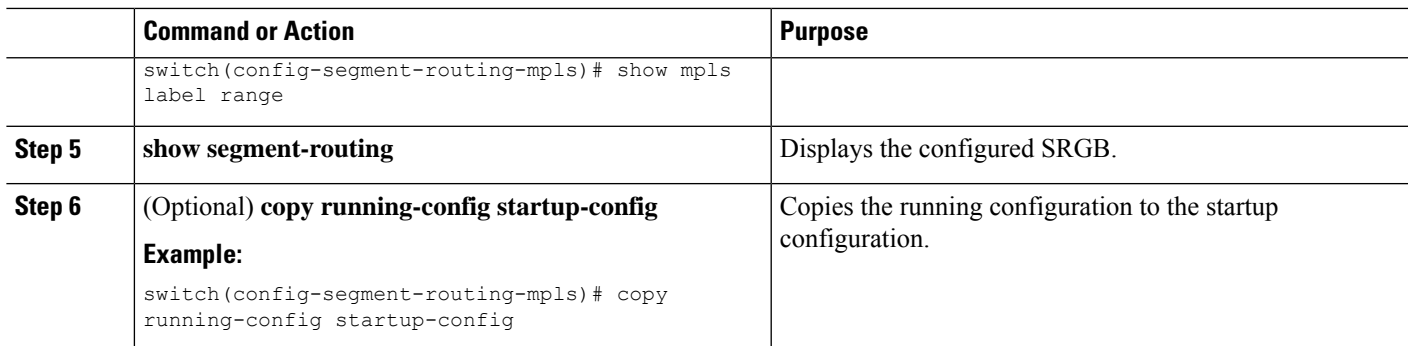

## **Configuring the Label Index**

You can set the label index for routes that match the **network** command. Doing so causes the BGP prefix SID to be advertised for local prefixes that are configured with a route map that includes the **set label-index** command, provided the route map is specified in the **network** command that specifies the local prefix.

Segment Routing Application (SR-APP) module is used to configure the segment routing functionality. BGP now uses both **set label-index** <*value*> configuration under route-map and the new **connected-prefix-sid-map** CLI for prefix SID configuration. In case of a conflict, the configuration in SR-APP is preferred. **Note**

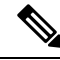

**Note**

Route-map label indexes are ignored when the route map is specified in a context other than the **network** command. Also, labels are allocated for prefixes with a route-map label index independent of whether the prefix has been configured by the **allocate-label route-map** *route-map-name* command.

### **SUMMARY STEPS**

- **1. configure terminal**
- **2. route-map** *map-name*
- **3.** [**no**] **set label-index** *index*
- **4. exit**
- **5. router bgp** *autonomous-system-number*
- **6. address-family ipv4 unicast**
- **7. network** *ip-prefix* [**route-map** *map-name*]
- **8.** (Optional) **show route-map** [*map-name*]
- **9.** (Optional) **copy running-config startup-config**

### **DETAILED STEPS**

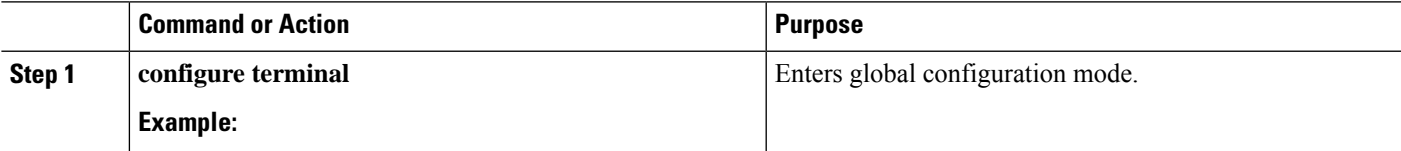

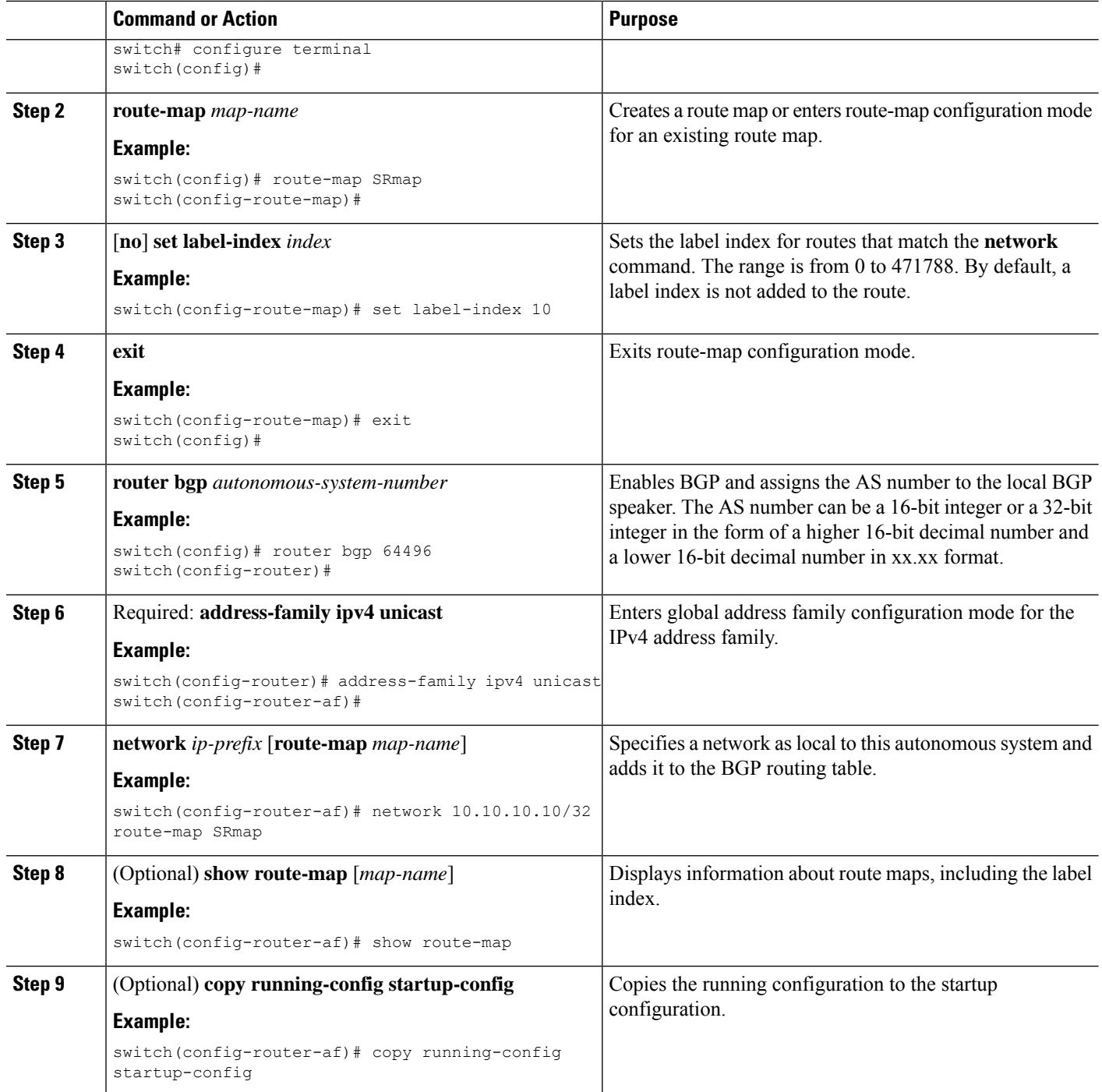

# **Configuring BGP Link State Neighbor Address Family**

You can configure an **link-state** address family for a neighbor. The link-state address family is supported in global configuration mode and results in an entry into the **config-router-af** sub-mode for address family **link-state**.

You must configure the link-state unicast address family to exchange Link State NRLI with the neighbor. The valid commands in this sub-mode are **allowas-in**, **capability**, **filter-list**, **inherit, route-reflector-client**, and **send-community**.

#### **Before you begin**

Prerequisites - waiting for inputs from the reviewer.

#### **SUMMARY STEPS**

- **1. configure terminal**
- **2.** [**no**] **address-family link-state**

#### **DETAILED STEPS**

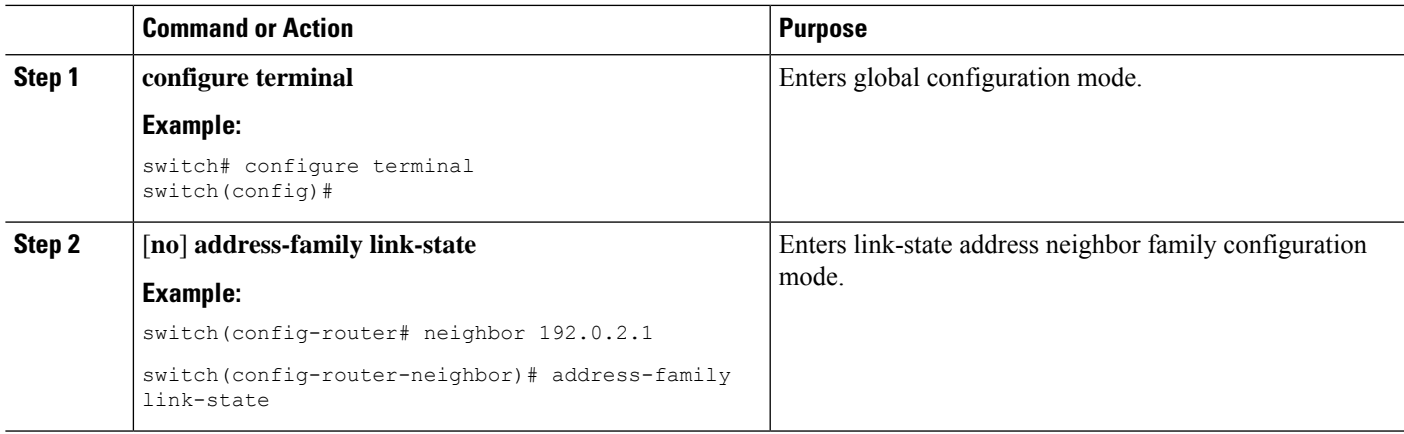

# **Configuring Neighbor Egress Peer Engineering Using BGP**

You can configure Egress Peer Engineering (EPE). The feature is valid only for external BGP neighbors and is not configured by default. EPE uses RFC 7752 encoding.

#### **Before you begin**

- You must enable BGP.
- After an upgrade, configure the TCAM region before configuring Egress Peer Engineering (EPE) on Cisco Nexus 3000 Series switches using the following commands:
- **1.** switch# **hardware access-list tcam region vpc-convergence 0**
- **2.** switch# **hardware access-list tcam region racl 0**
- **3.** switch# **hardware access-list tcam region mpls 256 double-wide**

For more information, see the Using Templates to Configure ACL TCAM Region Sizes and Configuring ACL TCAM Region Sizes sections in the *Cisco Nexus 3000 Series NX-OS Security Configuration Guide.*.

### **SUMMARY STEPS**

#### **1. configure terminal**

- **2. router bgp** <*bgp autonomous number*>
- **3. neighbor** <*IP address*>
- **4.** [**no|default**] **egress-engineering** [**peer-set** *peer-set-name*]

#### **DETAILED STEPS**

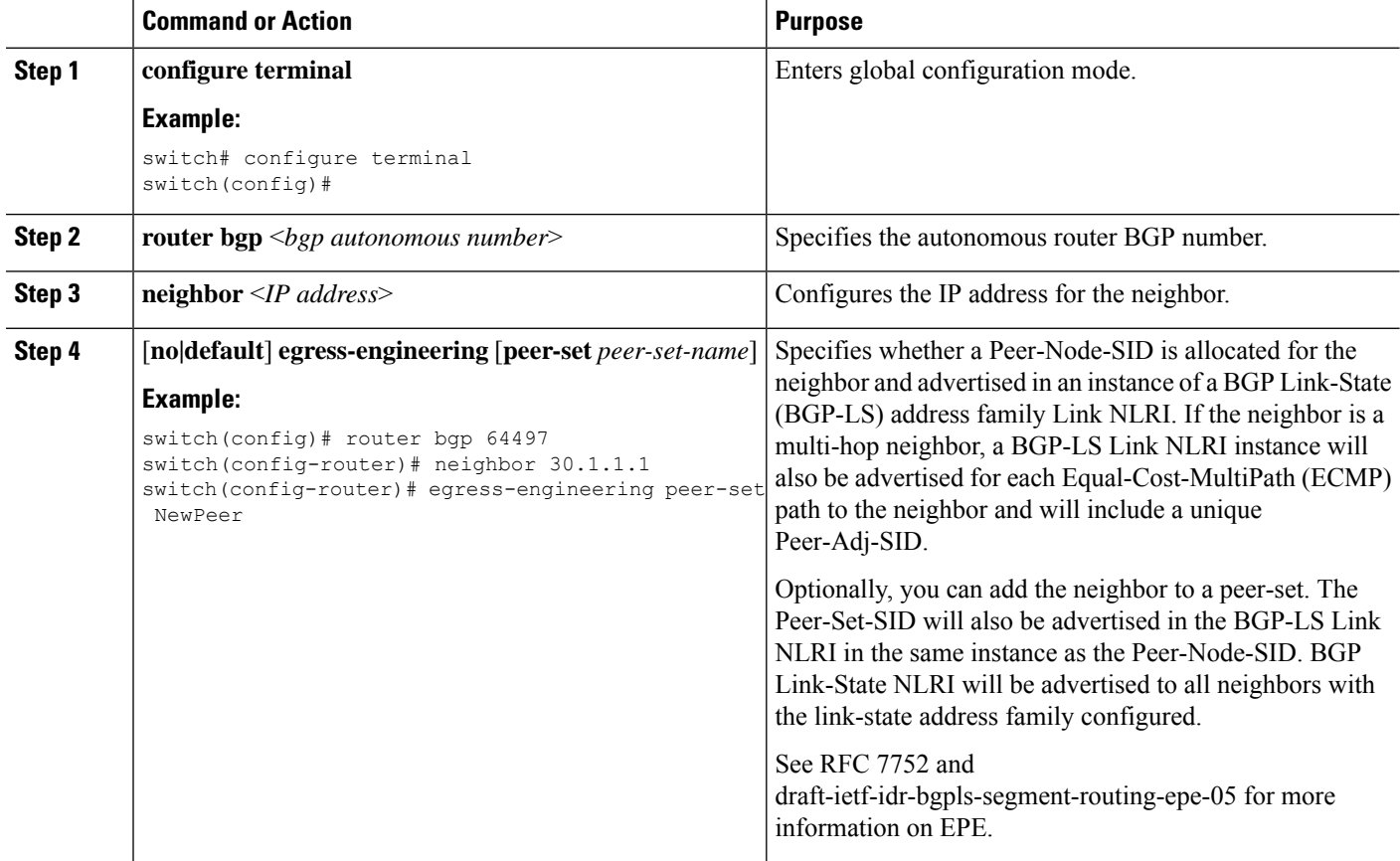

# **Configuration Example for Egress Peer Engineering**

See the Egress Peer Engineering sample configuration for the BGP speaker 1.1.1.1. Note that the neighbor 20.20.20.20 is the SDN controller.

```
hostname epe-as-1
install feature-set mpls
feature-set mpls
feature telnet
feature bash-shell
feature scp-server
feature bgp
feature mpls segment-routing
segment-routing mpls
vlan 1
vrf context management
  ip route 0.0.0.0/0 10.30.97.1
```

```
ip route 0.0.0.0/0 10.30.108.1
interface Ethernet1/1
 no switchport
  ip address 10.1.1.1/24
  no shutdown
interface Ethernet1/2
  no switchport
 ip address 11.1.1.1/24
 no shutdown
interface Ethernet1/3
 no switchport
 ip address 12.1.1.1/24
 no shutdown
interface Ethernet1/4
 no switchport
 ip address 13.1.1.1/24
 no shutdown
interface Ethernet1/5
 no switchport
  ip address 14.1.1.1/24
 no shutdown
interface mgmt0
  ip address dhcp
  vrf member management
interface loopback1
  ip address 1.1.1.1/32
line console
line vty
ip route 2.2.2.2/32 10.1.1.2
ip route 3.3.3.3/32 11.1.1.3
ip route 3.3.3.3/32 12.1.1.3
ip route 4.4.4.4/32 13.1.1.4
ip route 20.20.20.20/32 14.1.1.20
router bgp 1
  address-family ipv4 unicast
 address-family link-state
neighbor 10.1.1.2
   remote-as 2
   address-family ipv4
   egress-engineering
 neighbor 3.3.3.3
   remote-as 3
   address-family ipv4
   update-source loopback1
   ebgp-multihop 2
   egress-engineering
 neighbor 4.4.4.4
   remote-as 4
   address-family ipv4
   update-source loopback1
   ebgp-multihop 2
   egress-engineering
neighbor 20.20.20.20
   remote-as 1
```

```
address-family link-state
update-source loopback1
ebgp-multihop 2
```
# <span id="page-23-0"></span>**Verifying the Segment Routing Configuration**

To display the segment routing configuration, perform one of the following tasks:

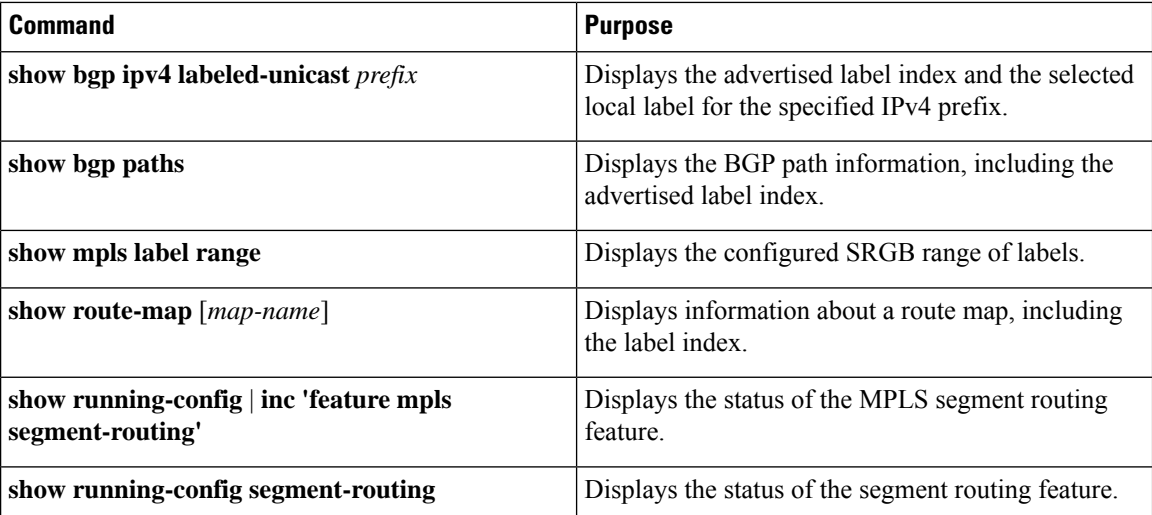

This example shows how the **show bgpipv4 labeled-unicast** command can be used with a prefix specification to display the advertised label index and the selected local label:

```
switch# show bgp ipv4 labeled-unicast 19.19.19.19/32
BGP routing table information for VRF default, address family IPv4 Label Unicast
BGP routing table entry for 19.19.19.19/32, version 2
Paths: (1 available, best #1)
Flags: (0x20c0012) on xmit-list, is in urib, is backup urib route, has label
  label af: version 2, (0x100002) on xmit-list
  local label: 16010
 Advertised path-id 1, Label AF advertised path-id 1
 Path type: external, path is valid, is best path
 AS-Path: 19 , path sourced external to AS
60.1.1.19 (metric 0) from 60.1.1.19 (100.100.100.100)
     Origin IGP, MED not set, localpref 100, weight 0
      Received label 3
      Prefix-SID Attribute: Length: 10
        Label Index TLV: Length 7, Flags 0x0 Label Index 10
  Path-id 1 not advertised to any peer
  Label AF advertisement
  Path-id 1 not advertised to any peer
```
# <span id="page-23-1"></span>**Configuration Examples for Segment Routing**

The examples in this section show a common BGP prefix SID configuration between two routers.

This example shows how to advertise a BGP speaker configuration of 10.10.10.10/32 and 20.20.20.20/32 with a label index of 10 and 20, respectively. It uses the default segment routing global block (SRGB) range of 16000 to 23999.

```
hostname s1
install feature-set mpls
feature-set mpls
feature telnet
feature bash-shell
feature scp-server
feature bgp
feature mpls segment-routing
segment-routing
  mpls
 vlan 1
segment-routing
 mpls
   connected-prefix-sid-map
    address-family ipv4
   2.1.1.1/32 absolute 100100
route-map label-index-10 permit 10
  set label-index 10
route-map label-index-20 permit 10
  set label-index 20
vrf context management
 ip route 0.0.0.0/0 10.30.108.1
interface Ethernet1/1
 no switchport
 ip address 10.1.1.1/24
 no shutdown
interface mgmt0
  ip address dhcp
 vrf member management
interface loopback1
 ip address 10.10.10.10/32
interface loopback2
 ip address 20.20.20.20/32
line console
line vty
router bgp 1
  address-family ipv4 unicast
   network 10.10.10.10/32 route-map label-index-10
   network 20.20.20.20/32 route-map label-index-20
    allocate-label all
  neighbor 10.1.1.2 remote-as 2
    address-family ipv4 labeled-unicast
```
This example shows how to receive the configuration from a BGP speaker.

hostname s2 install feature-set mpls feature-set mpls

```
feature telnet
feature bash-shell
feature scp-server
feature bgp
feature mpls segment-routing
segment-routing mpls
vlan 1
vrf context management
  ip route 0.0.0.0/0 10.30.97.1
  ip route 0.0.0.0/0 10.30.108.1
interface Ethernet1/1
 no switchport
 ip address 10.1.1.2/24
  ipv6 address 10:1:1::2/64
 no shutdown
interface mgmt0
 ip address dhcp
 vrf member management
interface loopback1
 ip address 2.2.2.2/32
line console
line vty
router bgp 2
  address-family ipv4 unicast
    allocate-label all
 neighbor 10.1.1.1 remote-as 1
    address-family ipv4 labeled-unicast
```
This example shows how to display the configuration from a BGP speaker. The **show** command in this example displays the prefix 10.10.10.10 with label index 10 mapping to label 16010 in the SRGB range of 16000 to 23999.

```
switch# show bgp ipv4 labeled-unicast 10.10.10.10/32
```

```
BGP routing table information for VRF default, address family IPv4 Label Unicast
BGP routing table entry for 10.10.10.10/32, version 7
Paths: (1 available, best #1)
Flags: (0x20c001a) on xmit-list, is in urib, is best urib route, is in HW, , has label
 label af: version 8, (0x100002) on xmit-list
 local label: 16010
 Advertised path-id 1, Label AF advertised path-id 1
  Path type: external, path is valid, is best path, no labeled nexthop, in rib
 AS-Path: 1 , path sourced external to AS
   10.1.1.1 (metric 0) from 10.1.1.1 (10.10.10.10)
     Origin IGP, MED not set, localpref 100, weight 0
     Received label 0
     Prefix-SID Attribute: Length: 10
        Label Index TLV: Length 7, Flags 0x0 Label Index 10
  Path-id 1 not advertised to any peer
  Label AF advertisement
  Path-id 1 not advertised to any peer
```
This example shows how to configure egress peer engineering on a BGP speaker.

```
hostname epe-as-1
install feature-set mpls
feature-set mpls
feature telnet
feature bash-shell
feature scp-server
feature bgp
feature mpls segment-routing
segment-routing mpls
vlan 1
vrf context management
 ip route 0.0.0.0/0 10.30.97.1
 ip route 0.0.0.0/0 10.30.108.1
interface Ethernet1/1
 no switchport
 ip address 10.1.1.1/24
 no shutdown
interface Ethernet1/2
 no switchport
 ip address 11.1.1.1/24
 no shutdown
interface Ethernet1/3
 no switchport
 ip address 12.1.1.1/24
 no shutdown
interface Ethernet1/4
 no switchport
 ip address 13.1.1.1/24
 no shutdown
interface Ethernet1/5
  no switchport
  ip address 14.1.1.1/24
 no shutdown
```
The following is an example of show ip route vrf 2 command.

```
show ip route vrf 2
IP Route Table for VRF "2"
'*' denotes best ucast next-hop
'**' denotes best mcast next-hop
'[x/y]' denotes [preference/metric]
'%<string>' in via output denotes VRF <string>
41.11.2.0/24, ubest/mbest: 1/0
   *via 1.1.1.9%default, [20/0], 13:26:48, bgp-2, external, tag 11 (mpls-vpn)
42.11.2.0/24, ubest/mbest: 1/0, attached
   *via 42.11.2.1, Vlan2, [0/0], 13:40:52, direct
42.11.2.1/32, ubest/mbest: 1/0, attached
    *via 42.11.2.1, Vlan2, [0/0], 13:40:52, local
```
The following is an example of **show forwarding route vrf 2** command.

slot 1 =======

IPv4 routes for table 2/base

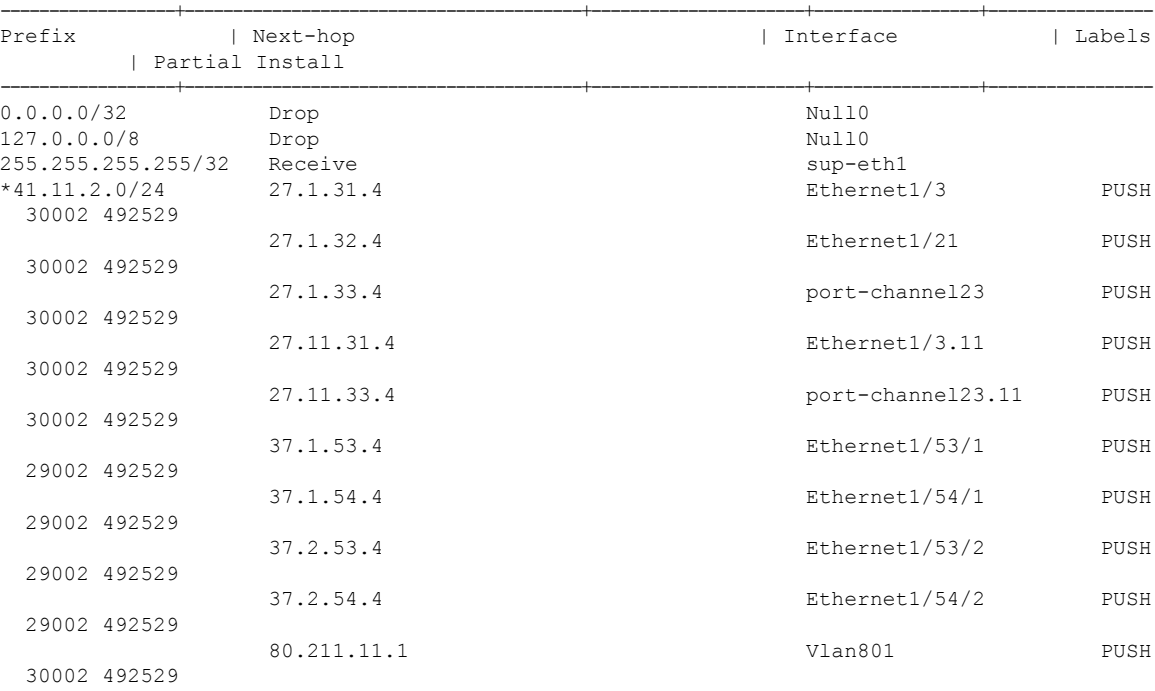

### The following is an example of **show bgp l2vpn evpn summary** command.

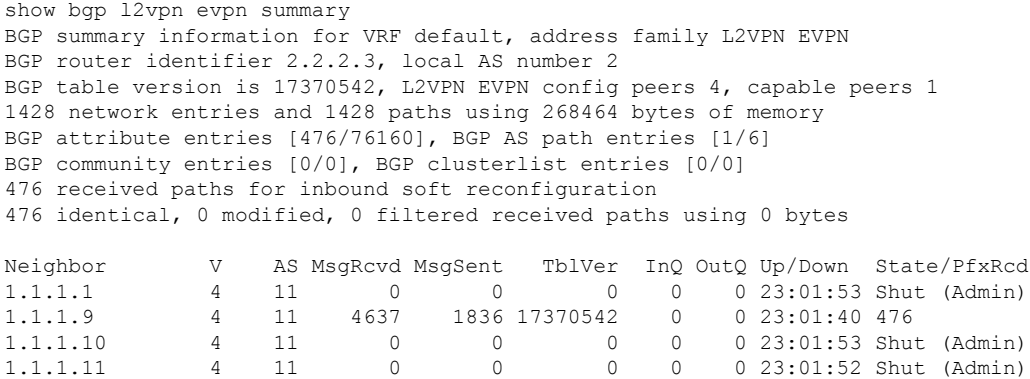

#### The following is an example of **show bgp l2vpn evpn** command.

```
show bgp l2vpn evpn 41.11.2.0
BGP routing table information for VRF default, address family L2VPN EVPN
Route Distinguisher: 14.1.4.1:115
```

```
BGP routing table entry for [5]:[0]:[0]:[24]:[41.11.2.0]:[0.0.0.0]/224, version 17369591
Paths: (1 available, best #1)
Flags: (0x000002) on xmit-list, is not in l2rib/evpn, is not in HW
  Advertised path-id 1
  Path type: external, path is valid, received and used, is best path
             Imported to 2 destination(s)
 AS-Path: 11 , path sourced external to AS
   1.1.1.9 (metric 0) from 1.1.1.9 (14.1.4.1)
     Origin incomplete, MED 0, localpref 100, weight 0
     Received label 492529
     Extcommunity: RT:2:20
  Path-id 1 not advertised to any peer
Route Distinguisher: 2.2.2.3:113
BGP routing table entry for [5]:[0]:[0]:[24]:[41.11.2.0]:[0.0.0.0]/224, version 17369595
Paths: (1 available, best #1)
Flags: (0x000002) on xmit-list, is not in l2rib/evpn, is not in HW
  Advertised path-id 1
  Path type: external, path is valid, is best path
             Imported from 14.1.4.1:115:[5]:[0]:[0]:[24]:[41.11.2.0]:[0.0.0.0]/224
  AS-Path: 11 , path sourced external to AS
   1.1.1.9 (metric 0) from 1.1.1.9 (14.1.4.1)
```
# <span id="page-28-0"></span>**Additional References**

## **Related Documents**

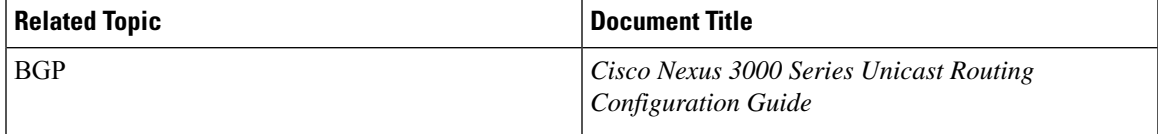

 $\mathbf I$